# **X-JOY3** シリーズユーザマニュアル

プログラマブル 3-軸ジョイスティック

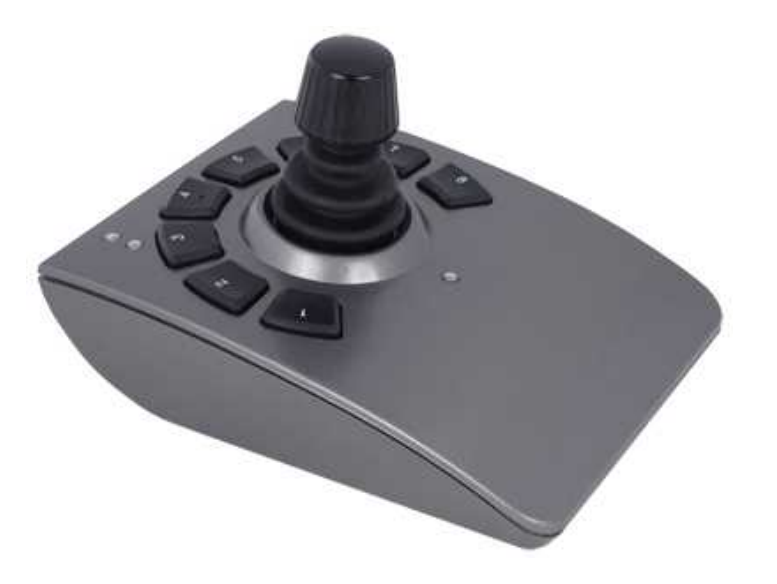

# 免責事項

Zaber 社のデバイスは、製品の使用または故障により人身傷害、死亡、または物的損害が発生する可能性がある重要な医療、航空、または軍事アプ リケーションまたは状況での使用を意図していません。 Zaber 社は、当社製品の使用に起因する怪我またはその他の損害に対する一切の責任を負 いません。

# 注意事項

Zaber のモーションコントロールデバイスは精密機器であり、取り扱いには注意が必要です。 特に、可動部分の取り扱いには注意が必要です。 この マニュアルは、X-JOY3 で制御するデバイスのユーザーマニュアルに精通しており、必要な初期設定がすべて完了していることを前提としています。 製品マニュアルの完全なリストは、こちら(here)から入手できます。

# このドキュメント全体で使用される規則

- 固定幅タイプは、デバイスとの通信を示します。 #記号はキャリッジリターンを示します。これは、ターミナルプログラムを使用しているときに Enter キーを押す ことによって実現できます。
- (T:xx)が後に続く ASCII コマンドは、同じ結果を達成するレガシーT シリーズ Binary プロトコルコマンドを示します。 例えば、

move abs 10000(T:20:10000)は、move abs ASCII コマンドが Binary コマンド番号 20 でも実行できることを示しています。 すべての ASCII コマンドに同等のバイナリコマンドがあるわけではありません。

# クイックチュートリアル

動作中、ジョイスティックをコンピュータに接続する必要はありませんが、アプリケーションに合わせてジョイスティックを適切に構成するには、最初にコ ンピュータに接続する必要があります。 Zaber コンソール(Zaber Console)を使用してデバイスと通信することをお勧めします。その他のソフトウェア オプションについては、ソフトウェア(Software)ページを参照してください。利用可能なコマンドの詳細については、ASCII Protocol Manual や Binary Protocol Manual を参照してください。

初期セットアップ

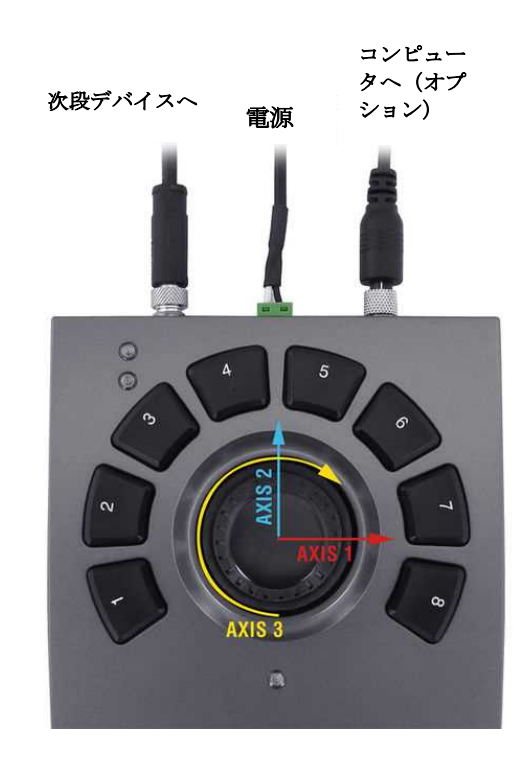

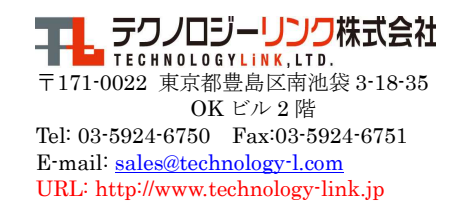

- 1. X-JOY3 および制御対象のすべての統合デバイスとコントローラーの電源を入れ、チェーンの最初に X-JOY3 と一緒にデイジーチェーン接続しま す。 RS-232 の「前へ」および「次へ」コネクタを使用します(詳細については、デイジーチェーンデバイス(Daisy-Chaining Devices)を参照してくだ さい)。多くの製品は、デイジーチェーンケーブルを介して電力を共有しています。 それぞれの電源インジケータが点灯します。
- 2. Zaber コンソール(Zaber Console)をダウンロードしてインストールします。 Zaber コンソールを起動し、X-JOY3 が接続されている通信ポートを選 択します。 システムで利用可能な通信ポートを見つける方法については、付録 A-利用可能な通信ポート(Appendix A - Available Communications Ports.)を参照してください。
- 3. コンソールから、すべてのデバイスに renumber (T:2)コマンドを発行します(Zaber コンソールがこれを行うように要求する場合があります)。 チェ ーンの最初のデバイス(コンピューターに最も近い)がデバイス 1 になり、次がデバイス 2 になります。

電動デバイスの電源を入れるかリセットするたびに、X-JOY3 で適切に動作させるために、それらをホームポジションに戻す必要があります。 これを 行うには、home (T:1)コマンドを送信するか、ジョイスティックを使用してデバイスをホームポジションに移動します。 X-JOY3 のキーをプログラムし て、接続されているデバイスのホームを設定することもできます。 これが完了するまで、ほとんどのデバイスは、センサーに向かう 1 方向の動きのみ を許可します。

アプリケーションで毎回の電源投入後にデバイスをホームに戻すことができない場合は、tools parking (T:65)コマンドを参照してください。 パーキング を使用すると、デバイスをオフにして、後で軸をホームに戻さなくても後で使用できます。 X-JOY3 を使用すると、デバイスをパークおよびパーク解除 するためのキーをプログラムできます。

ジョイスティックの各軸を動かします。 デフォルトのターゲットデバイスは次のとおりです。

- ジョイスティックの軸 1 はデバイス 2、軸 1 を制御します。
- ジョイスティックの軸 2 はデバイス 3、軸 1 を制御します。
- ジョイスティックの軸 3 はデバイス 4、軸 1 を制御します。

ジョイスティックのパラメーターを変更する方法については、「構成」(Configuration)セクションを参照してください。

デフォルトでは、キーには以下の機能が保存されています。

- **Key Short Press Long Press**
- 1 Stop all axes Home all axes
- 2 Send alerts\* 1, 2 Send alerts\* 1, 3, 4

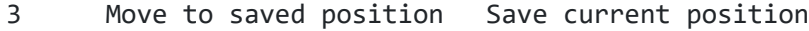

- 4 Move to saved position Save current position
- 5 Move to saved position Save current position
- 6 Axis 1 low speed Axis 1 high speed
- 7 Axis 2 low speed Axis 2 high speed
- 8 Axis 3 low speed Axis 3 high speed

\*When comm.alert is set to 1.

X-JOY3 の黄色の LED は、コマンドを受信または送信するたびに点滅します。 デフォルトの高速は 44880 で、低速は 10000 です。構成 (Configuration)セクションで説明したように、キーコマンドはアプリケーションに合わせて変更できます。

#### 構成

ジョイスティックをカスタマイズするには、コンピュータに接続する必要があります。 X-JOY3 は ASCII プロトコルを有効にして出荷されますが、バイナ リプロトコルもサポートされています。 デイジーチェーン内のすべてのデバイスが X シリーズまたは A シリーズの場合、機能が多く、直感的に使用で きるため、ASCII プロトコルの使用をお勧めします。 ASCII プロトコルを使用する場合、ジョイスティックが制御する各デバイスには、ファームウェアバ ージョン 6.14 以降が必要です。 デバイスが T シリーズデバイスであるか、ファームウェアバージョンが 6.13 以下である場合は、バイナリプロトコルを 使用する必要があります。

#### ASCII

- ASCII プロトコルを使用すると、トリガー、ストリーム、ロックステップなどの ASCII のみの機能との統合が可能になります。
- ターゲットデバイスと軸、最大速度、速度プロファイル、軸反転、および解像度をすべて調整できます。 詳細については、ジョイスティックのコマン ドを参照してください。
- キーは、キーコマンドを使用して、さまざまな機能で再プログラムできます。 ASCII プロトコルでは、キーイベントごとに複数のコマンドを保存でき ます。
- キーは、アラートメッセージをコンピュータに送信するように構成することもできます。これにより、キーを使用して、カスタムコンピュータースクリプ トでアクションをトリガーできます。 これは、key コマンドのドキュメントで説明されています。

**Binary** 

- バイナリプロトコルを使用すると、ターゲットデバイス、最大速度、速度プロファイル、および各ジョイスティック軸の反転を構成できます。 詳細に ついては、バイナリコマンド T:25, T:26, T:27, T:28,および T:29 を参照してください。
- キーは、コマンド T:30 を使用して再プログラムできます。 Binary Protocol では、キーイベントごとに 1 つのコマンドしか保存できないことに注意し てください。

組み込みヘルプ

Zaber X シリーズデバイスには組み込みのヘルプガイドがあり、デバイスのすべての Commands と Settings をすばやく簡単に参照できます。 ヘル プにアクセスするには、/ 1 help(デバイス 1 のヘルプ用)を送信します。 デバイス番号は、help コマンドで指定する必要があります。 この機能は、 ASCII プロトコルでのみ使用できます。

デバイスは、以下に示すように、コマンドと応答に関する特定の情報にアクセスする方法に関する詳細な説明で応答します。

@01 0 OK IDLE WR 0

#01 0 COMMAND USAGE:

#01 0 '/stop' stop all devices

#01 0 '/1 stop' stop device number 1

#01 0 '/1 2 stop' stop device number 1 axis number 2

#01 0

#01 0 Type '/help commands' for a list of all top-level commands.

#01 0 Type '/help reply' for a quick reference on reply messages.

#01 0 Visit www.zaber.com/support for complete instruction manuals. ジョイスティックコマンドなどの特定のコマンドのヘルプにアクセスするには、次のコマンドを送信します。

/1 help joystick

@01 0 OK IDLE -- 0

#01 0 joystick JAXIS speedprofile PROFILE

#01 0 Set axis speed profile

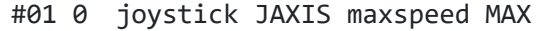

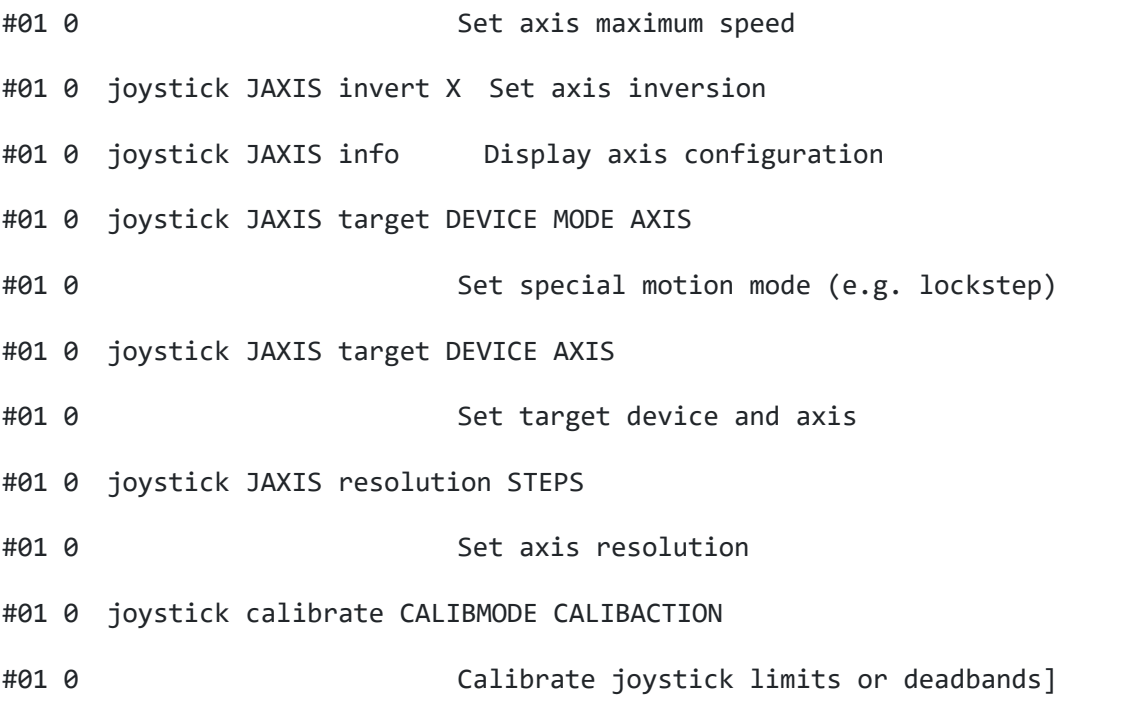

デバイスの概要

## コネクタ

すべての図は標準構成で示されています。 X-JOY3 では、コネクタは表示されているものと上下逆に取り付けられています。

## 電源

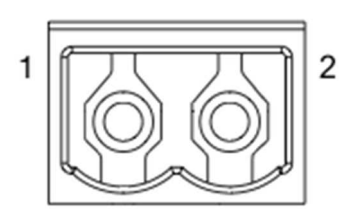

- ピン 説明
- $1 \t24 48 \text{ V}$
- 2 GND (注:Zaber の電源はこのピンを AC アースに接地します)

注記: 静電気の蓄積によるデバイスの損傷を防ぐために、デバイスは適切に接地する必要があります。 Zaber が X シリーズデバイスに提供する電源は非絶縁型であるため、電源 のマイナス端子を介してデバイスシャーシをアースします。 何らかの理由で絶縁型電源を使用している場合は、電源コネクタのマイナス端子を AC アースに接続して、デバイスが接 地されていることを確認してください。

#### RS-232 通信

**Pin すいすい 前段 あいの 次段** RS-232 PREV RS-232 NEXT 1 電源 電源  $\left(\begin{array}{c} 2 \\ 1 \end{array}\right)^4$  $\begin{pmatrix} 0 & 0 \\ 0 & 0 \end{pmatrix}$ 2 グランド グランド 3 受信 送信 4 送信 受信

### デフォルトの(初期値)設定

- ボーレート: 115200
- プロトコル: Zaber ASCII

# 仕様

- サポートされるプロトコル: Zaber ASCII, Zaber Binary
- サポートされるボーレート: 9600, 19200, 38400, 57600, 115200
- ビット数: 8
- パリティ: 無し
- ストップビット: 1
- フロー制御: 無し

# インジケータ

## **Green**(緑) **-**電源

- オン:コントローラ作動中。
- 1 秒に2回点滅:雷源雷圧またはコントローラの温度が範囲外です。

### **Red**(赤) **-** エラー

オン/点滅:デバイスの設定が失われたか、エラーが発生しました。 Zaber Technical Support お問い合わせください.

### **Yellow**(黄) **-** 通信**/**ビジー

- オン: データが転送されています。
- 固定速度で点滅:チェックサム付きで送信された ASCII コマンドでパケット破損が発生しました。

# 取り付け

X-JOY3 次のようにコンピュータに接続できます。

- 1. M8-USB アダプター(X-USBDC)をコンピュータの USB ポートの 1 つに差し込み、デバイスをアダプターに接続します。 コンピュータに接続するには、延長ケーブルを使用す る必要がある場合があります。 コンピュータの電源を切ったり、再起動したりする必要はありません。
- 2. 電源プラグをデバイスの電源コネクタに接続します。 緑の LED が点灯し、デバイスに電力が供給されていることを示します。
- 3. 追加のデバイスを簡単に最初のデバイスにデイジーチェーン接続できます。 以下のデイジーチェーン接続デバイス(Daisy-Chaining Devices)を参照してください。
- 4. ソフトウェア」ページから Software をインストールします。 初期設定では、Zaber Console のご使用お勧めします。

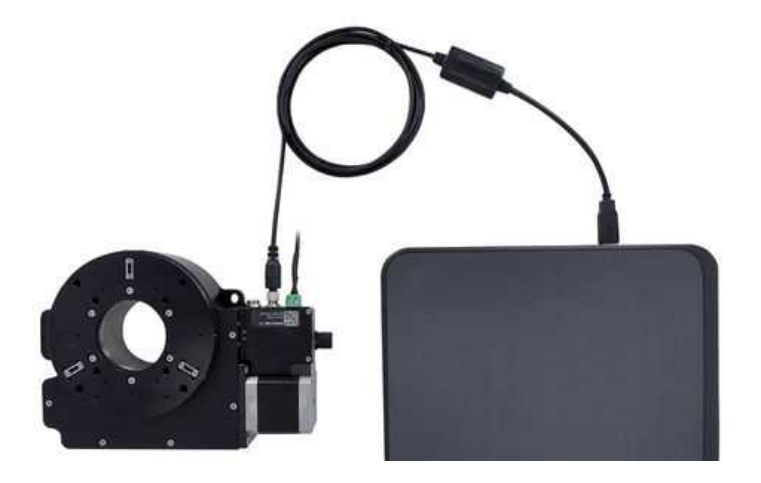

#### デイジーチェーンデバイス

複数のデバイスは、Prev および Next コネクタを介してチェーンでシリーズで接続できます。 これにより、コンピュータへの単一接続にて所要数のデバ イスを制御できるようになり、ケーブル接続本数が軽減されます。 さらに、X シリーズデバイスはデイジーチェーンを介して電力を伝送するため、ほと んどの場合、電源はチェーン内の 1 つのデバイスにのみ接続だけです、 X-JOY3 は、コンピュータの有無に関係なく、制御するデバイスの上流に配

置する必要があります。 デバイスがチェーンに追加またはチェーンから削除されるときは常に、デバイス番号の競合を防ぐために、renumber (T:2)) コマンドを送信する必要があります。

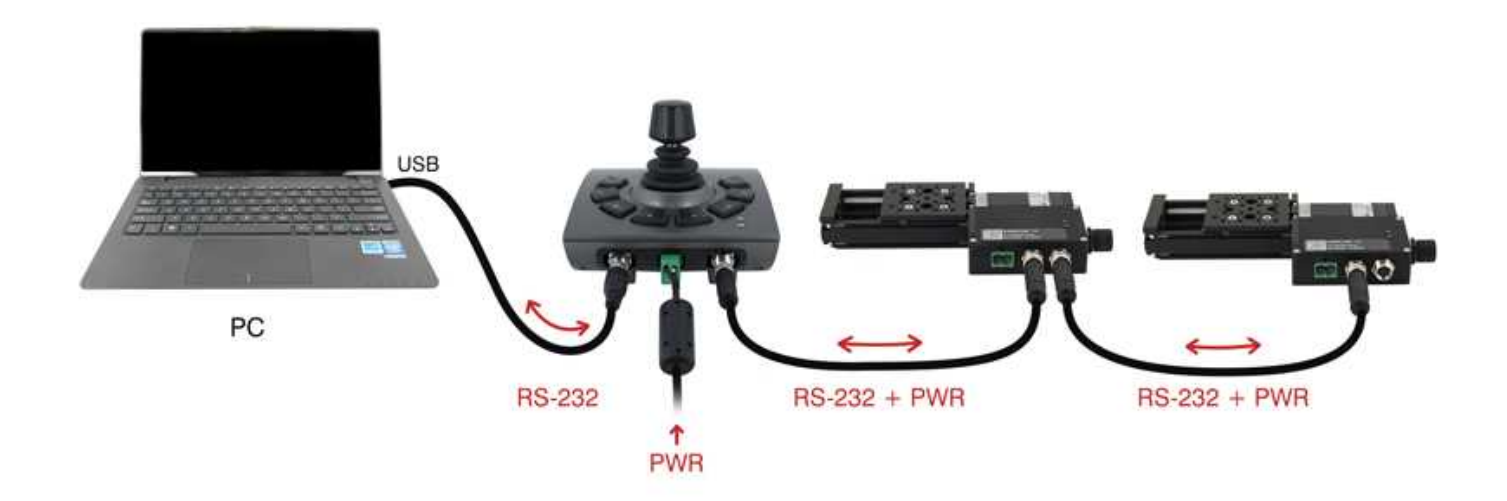

T シリーズおよび A シリーズデバイスと X シリーズデバイスをデイジーチェーン接続するには:

- 接続する前に、すべてのデバイスが同じ通信プロトコルとボーレートに設定されていることを確認します。 チェーンに T シリーズデバイスが含まれる場合、通信プロトコルは 9600 ボーレートのバイナリでなければなりません。
- チェーンの先頭(コンピューターに最も近い)で X シリーズデバイスを接続します。 この構成により、必要なアダプターケーブルの数が減ります。
- T-XDC(または A-MCB2 をデイジーチェーン接続する場合は S-XDC)アダプターケーブルを、チェーン内の最後の X シリーズデバイスの次のポートと、T シリーズまたは A-シ リーズデバイスの前のポートに接続します。
- Xシリーズデバイスに供給される雷力は、チェーン内の T シリーズまたは A シリーズデバイスには送信されません。
- 複数のシリーズをデイジーチェーン接続する場合の接続ケーブルの選択については、Zaber Technical Support にお問い合わせください。

# クイックコマンド参照

すべての X シリーズデバイスは、デフォルトで有効になっている ASCII Protocol で出荷されますが、Binary Protocol もサポートされています。

**ASCII Protocol**

次の表は、X-JOY3 のクイックコマンドと設定のリファレンスです。 リンクをクリックして、各命令の詳細な説明を表示するか、ASCII Protocol Manual を参照してください。

クイックコマンド

角括弧内のパラメータ。例えば [clr]は、パラメータがオプションであることを示します。 イタリック体のパラメータ。 値は、データ(通常は数値)を提供する必要があることを示します。 パイプで区切られたパラメータ。 abs | rel は、セット内のパラメータの 1 つを指定する必要があることを示します。

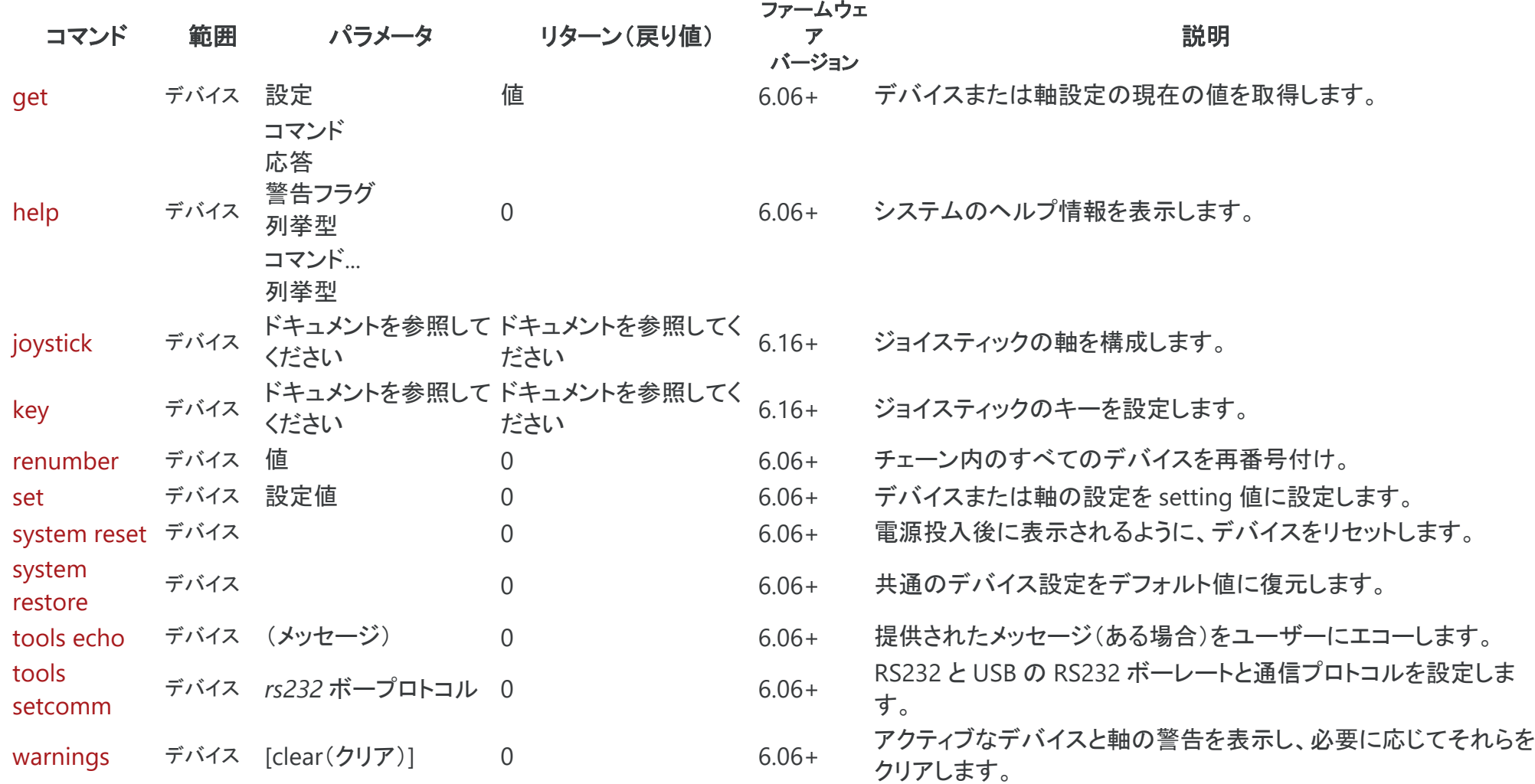

### クイックデバイス設定

下記の設定は、上記の get および set コマンドを使用して検査および変更できます。

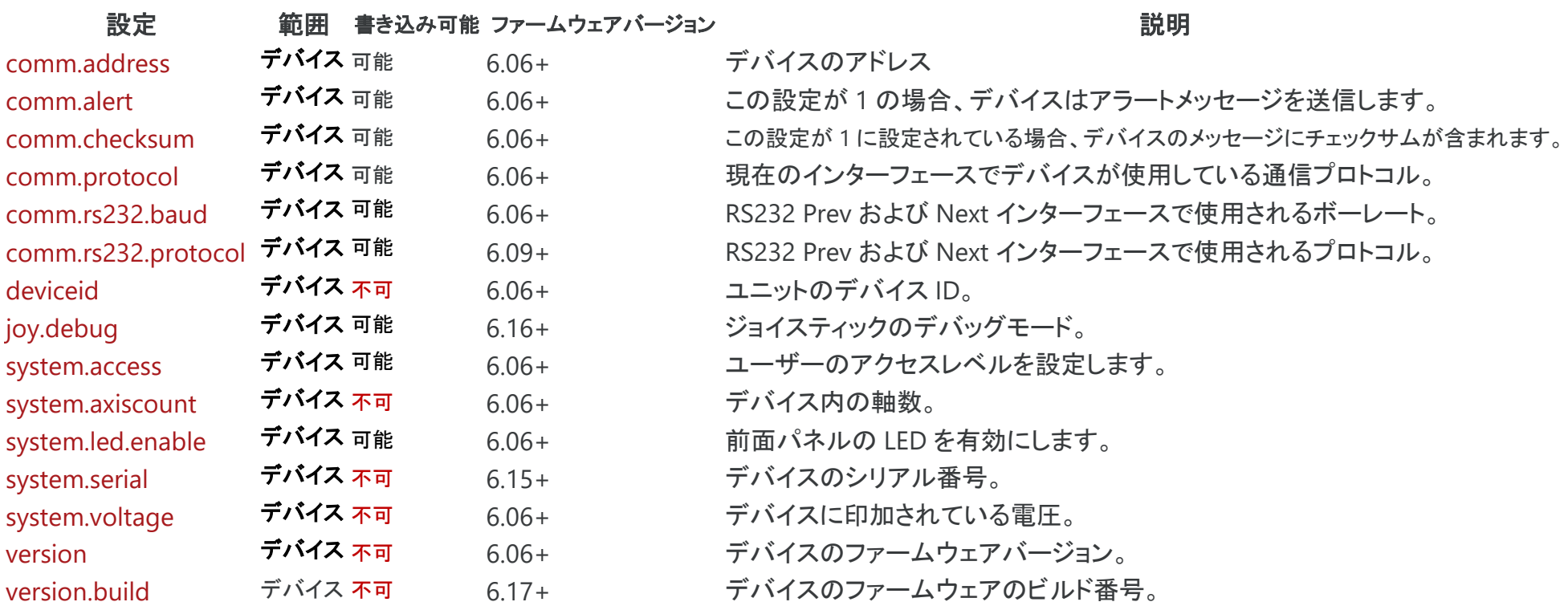

## バイナリプロトコル

次の表は、X-JOY3 のクイックコマンドリファレンスです。 便宜上、以下の表を命令名、コマンド番号、または応答番号でソートできます。 リンクをクリ ックして、各命令の詳細な説明を表示するか、Binary Protocol Manual を参照してください。

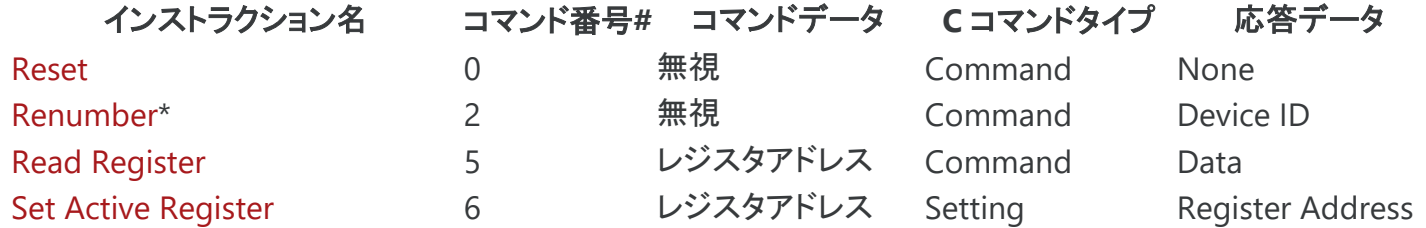

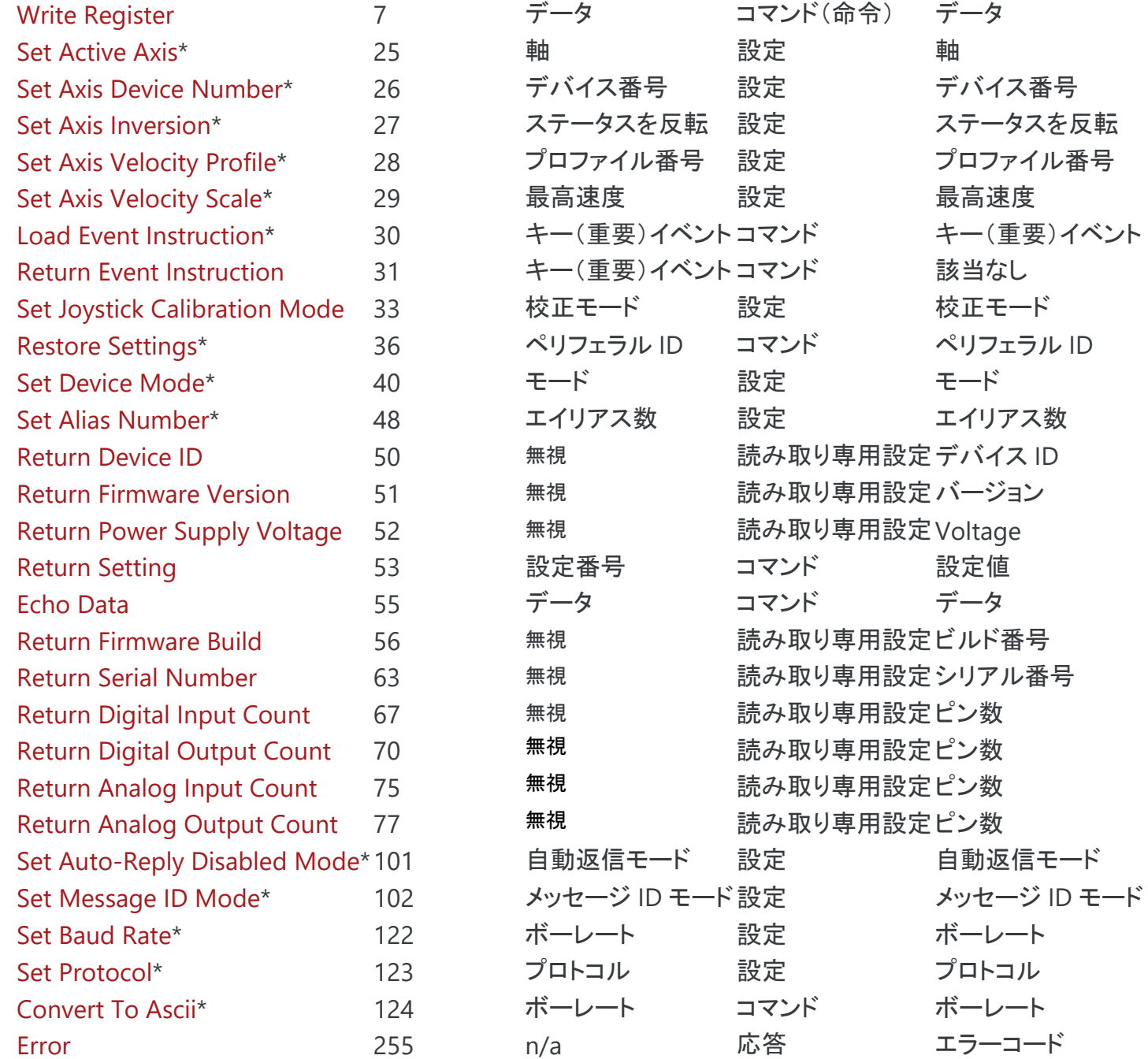

\* これらのコマンドの設定は不揮発性メモリに保存されます。つまり、設定はデバイスの電源が切断されても保持されます。 すべての設定を工場出荷 時のデフォルトに戻すには、コマンド 36 を使用します。

# トラブルシューティング

次のセクションには、一般的な問題のトラブルシューティングのヒントが含まれています。 デバイスが通信できず、正常に動作していない場合は、次の 手順で手動で工場出荷時の状態にリセットできます。 これを実行するとほとんどの設定がリセットされることに注意してください。

- 1. デバイスの電源を切ります
- 2. キー1と8を押し続けます
- 3. デバイスの電源を入れます
- 4. キー1 と 8 を黄色の LED が点灯するまで(約 5 秒)押し続け、離します。

デバイスは工場出荷時のデフォルトに戻り、初期セットアップ(Initial Setup)の手順に従って構成できます。

ジョイスティックエラー

#### **X-JOY3** は、ニュートラルの位置にあるときにコマンドをダウンストリームデバイスに送信します。

デバイスの不感帯を再調整する必要があります。 joystick calibrate deadbands (T:33)コマンドを参照してください。 **X-JOY3** は最大たわみに到達するかなり前に最大速度を送信します。

デバイスの制限を再調整する必要がある場合があります。 joystick calibrate limits (T:33)コマンドを参照してください。

ジョイスティックの軸の分解能を上げる必要があるかもしれません。joystick resolution (T:27)コマンドを参照してください。

ファームウェアをアップグレードした後、ジョイスティックの軸を動かしても、**X-JOY3** は後続の軸にコマンドを送信しません。

デバイスの制限と不感帯を再調整する必要があります。 joystick calibrate limits (T:33)コマンドを参照してください。

#### **X-JOY3** は期待どおりに後続デバイスを制御していません。

ASCII では、joystick info コマンドを使用して、ジョイスティックが意図したとおりに設定されていることを確認します。 joy.debug を 1 に設定してデバッグモードをオンにし、ジョイスティックが送信するコマンドとターゲットデバイスの応答方法をコンピューターから監 視します。

正面パネルインジケータ

#### 緑 **LED** 点灯

デバイスの電源がオンで、正常に動作しています。

#### 緑 **LED** ゆっくり点滅

デバイスの動作条件が推奨範囲外です。これは、電源電圧が推奨範囲を超えているか下回っている場合、または内部温度が設定された制限を 超えている場合に発生します。 以下を確認してください。

- 入力電圧がデバイスの動作範囲内にある。 これは、get system.voltage コマンドを使用してデバイスから読み取ることができます。.
- デバイスの温度が範囲内です。 これは、get system.temperature コマンドを使用してデバイスから読み取ることができます。

#### 緑 **LED** 消灯

デバイスに電力が供給されていません。

電源の接続と電源アダプターが正しく動作しているか確認して下さい。

赤 **LED** 点灯又は点滅

重大なエラーが発生しました。

Zaber Technical Support.に連絡してください。

黄 **LED** が常にオフまたは点滅するが、応答がない。

通信エラーが生じています。

以下の Communication Errors のセクションをご覧ください。

### 予期しない動作

#### デバイスは移動コマンドに応答しません。

デバイスは使用前にホーム(原点)に戻る必要があります。home (T:1)を送信します。

#### デバイスは勝手に動作し、エンドリミットを超えています。

位置エンコーダの同期がとれていません。

デバイスの電源を入れ直すか、system reset (T:0)コマンドを送信してデバイスをリセットし、home (T:1)コマンドでデバイスを再初期化します。 デバイスの動きが非常に遅い。 以前はもっと速く動いていました。

速度設定が誤って変更された可能性があります。

system restore (T:36)コマンドを送信して下さい。

#### デバイスは、稼働中に通常よりも大きな音を出し、頻繁に滑ってしまいます。

この状態は、必要な推力がデバイスの最大推力よりも大きい場合に発生します。以下を確認してください :

- デバイスの推力が最大推力よりも小さい
- 電圧が指定された電圧と一致しているか確認してください。 get system.voltage コマンドを使用して電圧を読み取ります。 計測値がデバイスに 指定された電圧より低い場合は、デバイスの最大推力を減らします。
	- 遅めの目標速度を試してください。
	- より低い加速と減速を試してください。
	- ネジを清掃し、プラスチックを劣化させないグリースで軽く潤滑してください。

Zaber Technical Support に連絡してください。

#### デバイスが全移動領域をカバーしていないか、エンドリミットに到達する。

設定が誤って変更された可能性があります。

- home (T:1)コマンドで、原点復帰してデバイス動作が改善されるかどうかを確認してください。
- system restore (T:36) コマンドを送信してください。

通信エラー

### デバイスとの通信が取れていません。 黄色の **LED** が点灯しないし、点滅もしない。

以下の状況を確認してください。

- 正しいシリアルポートが選択されていることを確認してください。 ソフトウェアで他のシリアルポートを選択してみてください。
- シリアル通信ソフトウェアを構成するときは、ボーレート、ハンドシェイク、パリティ、ストップビットなどを確認してください。 必要な設定は、 上記の RS-232 Communications にリストされています。
- すべてのデータケーブル端に曲がったピンがないことを確認して下さい。
- デバイスの電源が入っていることを確認してください。 緑の LED が点灯しているはずです.
- コンピュータがバッテリーで動作するラップトップの場合は、電源に接続してみてください。 一部のラップトップは、バッテリーで動作してい るときにシリアルポートを無効にします。
- ヌルモデムアダプターまたはケーブルが使用されていないことを確認して下さい。
- 正しいアダプター(ある場合)が使用されていることを確認して下さい。 上記の RS-232 Communications のピン割り当てを参照してくださ  $\mathbf{L}$
- カスタムソフトウェアでデバイスを制御しようとしたときに問題が発生した場合は、Zaber Web サイトのデモプログラムのいずれかを使用し て、ハードウェアが正しく機能していることを確認してください。

# **2** つ以上のデバイスが、デバイス **1** に送信されたコマンドに応答している。

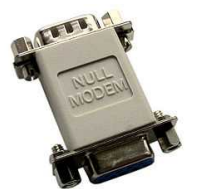

Null modem adaptor 例

ほとんどのデバイスは、デバイス番号が 1 に設定された状態で出荷されます。ZaberConsole を介してデバイスを接続すると、デバイスに番号を 付け直すように求められます。 Zaber コンソールをインストールして開くことができない場合は、使用しているソフトウェアで renumber (T:2)コマン ドを送信して、すべてのデバイス番号を異なる値に設定して下さい。

#### コマンドを送信すると黄色の **LED** が短時間点灯するが、デバイスは応答しない。

ボーレート、ハンドシェイク、パリティ、ストップビットなどが RS-232 Communications のデフォルトに従って設定されていることを確認してくださ い。

デバイス番号が予期したものと異なる可能性があります。renumber (T:2)コマンドを送信してください。 デバイスが再番号付けされている間、コン ピュータが他に何も送信しないことを確認してください。

バイナリプロトコルを使用している場合は、以下を確認してください。

- 6 バイトが送信され、デバイス番号とコマンドが有効であること。
- ソフトウェアは、改行やスペースなどの制御文字を送信しません。
- シリアルポートが終了文字で構成されていない(多くの場合、デフォルトで改行されます)。

カスタムソフトウェアの使用中に問題が発生した場合は、Zaber Web サイトのデモプログラムのいずれかを使用して、ハードウェアが機能すること を確認してください。

#### ソフトウェアが一連のコマンドを送信しても、デバイスは期待どおりに動作しない。

コンピュータが Unicode に設定されている可能性があります。 これは、非ラテン文字を使用する言語で一般的に使用されています。 コントロー ルパネル/ [地域と言語のオプション] / [詳細設定]に移動して、 非 Unicode プログラムの言語を選択して下さい。 これは、英語または他のラテ ン語ベースの文字言語である必要があります。

シリアルポートから何が送信されているかを確認します。 stackoverflow.com には、シリアルポートを監視するためのいくつかのツールのリスト があります。

#### バイナリモードでは、デバイスは応答を送信しませんが、それ以外では機能します。

コマンド T:101 を介して自動応答が無効にされている可能性があります。

system restore (T:36)コマンドを送信して下さい。

カスタムソフトウェアでデバイスを制御しようとしたときに問題が発生した場合には:

- Zaber Web サイトのデモプログラムを使用して、ハードウェアが正しく機能していることを確認して下さい。
- 受け取られた商品のコードまたは商用パッケージがご注文通りかどうか確認してください。
- シリアルポートの設定が正しいか確認してください。
- コネクタのピンが曲がったり折れたりしていないか確認します。

### バイナリモードでは、デバイスが **6** バイト未満を返す場合があります。

これは通常、シリアルポートの設定に問題があることを示しています。 一部のシリアルポートは、RS-232 受信バッファーに表示されるときに、キ ャリッジリターンなどの特定の制御文字を自動的に認識して削除するように設定されています。設定が正しいこと、および文字が削除または置換 されていないことを確認してください。

# 保証と修理

保証と修理に関する Zaber のポリシーについては、注文ポリシー(Ordering Policies)を参照してください。

標準製品

標準製品とは、接尾辞 ENG の後に 4 桁の数字が付いていない部品番号です。 すべてではありませんが、ほとんどの標準製品が当社の Web サイ トに掲載されています。すべての標準的な Zaber 製品は、1 か月の満足保証によって支えられています。 ご購入にご満足いただけない場合は、送料 を差し引いた金額を返金いたします。 商品は、マークのない新品の販売可能な状態である必要があります。Zaber 製品は 1 年間保証されます。 こ の期間中、Zaber は製造上の欠陥が原因で発生した製品は無償で修理します。

#### カスタム製品

カスタム製品は、接尾辞 ENG の後に 4 桁の数字が続くパーツ番号です。 これらの各製品は、特定の顧客向けのカスタムアプリケーション用に設計 されています。 特に明記されていない限り、カスタム製品は 1 年間保証されます。この期間中、Zaber は製造上の欠陥が原因で発生した製品は無償 で修理します。

商品の返品方法

デバイスの返品または修理が必要なお客様は、Zaber に連絡して RMA フォームを入手してください。RMA フォームに記入して返信し、RMA 番号を お受け取り下さい。 RMA フォームには、デバイスを梱包して返送する手順が含まれています。 指定された RMA 番号は、タイムリーな処理を確実に するために、出荷(ご返却時)必要です。(注記:日本国内のお客様へのお届け製品の修理案件は日本総代理店:テクノロジーリンク(株)にて承ります)

# 付録 A-利用可能な通信ポート

インストールされているシリアルポートの検索

Windows

1. [スタート]メニューまたはタスクバーから[検索]または[実行]を開き、「デバイスマネージャー」と入力して Enter キーを押します。

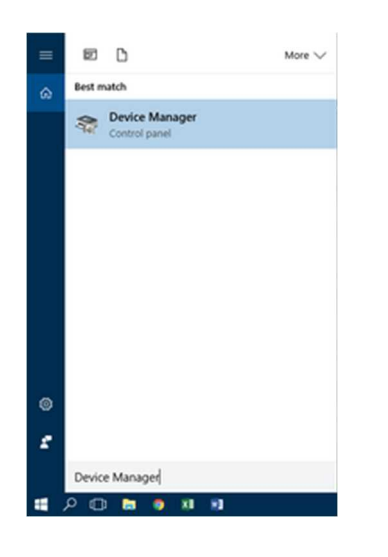

2. ポート(COM&LPT)カテゴリを開いてください。

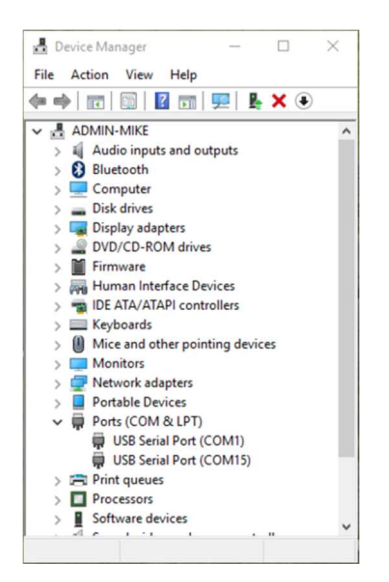

o この例では、2 つのシリアルポート(COM1 と COM15)が利用可能で、どちらも USB アダプターです。

Linux Linux

- 1. Finding devices 1. Finding devices
	- o Open a terminal and execute the following command: o Open a terminal and execute the following command:

```
dmesg | grep −E ttyU¥?S#
```
- o The response will be similar to the following:
- [ 2.029214] serial8250: ttySO at I/O 0x3f8 (irq = 4) is a 16550A
	- [ 2.432572] OO:O7:  $\tt{tys0}$  at I/O 0x3f8 (irq = 4) is a 16550A
	- $[$  2.468149] 0000:00:03.3: **ttyS4** at I/O 0xec98 (irq = 17) is a 16550A
	- $\begin{bmatrix} 1 & 0 & 0 & 0 & 0 \\ 0 & 0 & 0 & 0 & 0 \\ 0 & 0 & 0 & 0 & 0 \\ 0 & 0 & 0 & 0 & 0 \\ 0 & 0 & 0 & 0 & 0 \\ 0 & 0 & 0 & 0 & 0 \\ 0 & 0 & 0 & 0 & 0 \\ 0 & 0 & 0 & 0 & 0 \\ 0 & 0 & 0 & 0 & 0 \\ 0 & 0 & 0 & 0 & 0 \\ 0 & 0 & 0 & 0 & 0 \\ 0 & 0 & 0 & 0 & 0 \\ 0 & 0 & 0 & 0 & 0 \\ 0 & 0 & 0 & 0 & 0 \\ 0 &$ [ 13.514432] usb 7-2: FTDI USB Serial Device converter now attached to ttyUSB0
- This shows that there are 3 serial ports available: ttyS0, ttyS4 and ttyUSB0 (a USB adaptor)<br>cking port permissions
- 2. Checking port permissions
	- $\circ$  Using the ports found above, execute the following command
	- $\mathsf{ls}$  -l /dev/tty{S0, S4, USB0} $\mathsf{d}$
	- o The permissions, given below, show that a user has to be root or a member of the dialout group to be able to access these devices
		- crw-rw---- 1 root dialout 4, 64 Oct 31 06:44 /dev/ttyS0
		- crw-rw---- 1 root dialout 4, 68 Oct 31 06:45 /dev/ttyS4
		- crw-rw---- 1 root dialout 188, 0 Oct 31 07:58 /dev/ttyUSB0
- 3. Checking group membership

crw-rw---- 1 root dialout 4, 68 Oct 31 06:45 /dev/ttyS4 groups

- o the surput win be similar to the following.<br>adm cdrom sudo dip plugdev users Ipadmin sambashare o The output will be similar to the following: Notice that dialout is not in the list
	- o A user can be added to the dialout group with the following command

sudo adduser \$USER dialout<del>d</del>

 $\circ$  Group membership will not take effect until the next logon.

- 1. Finding devices
	- o Open a terminal and execute the following command:

ls /dev/cu.\*serial\*

- o The response will be similar to the following: /dev/cu.usbserial-FTB3QAET /dev/cu.usbserial-FTEJJ1YW
- o This shows that there are two serial ports available, both of which happen to be USB adaptors.
- o There may be other devices that match this query, such as keyboards or some web cameras. To determine which one corresponds to your USB serial cable, try repeating the command with and without the cable connected to the computer, to see which one appears and disappears.

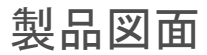

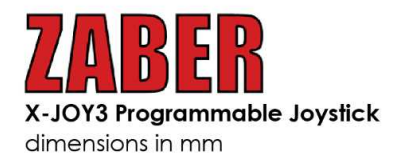

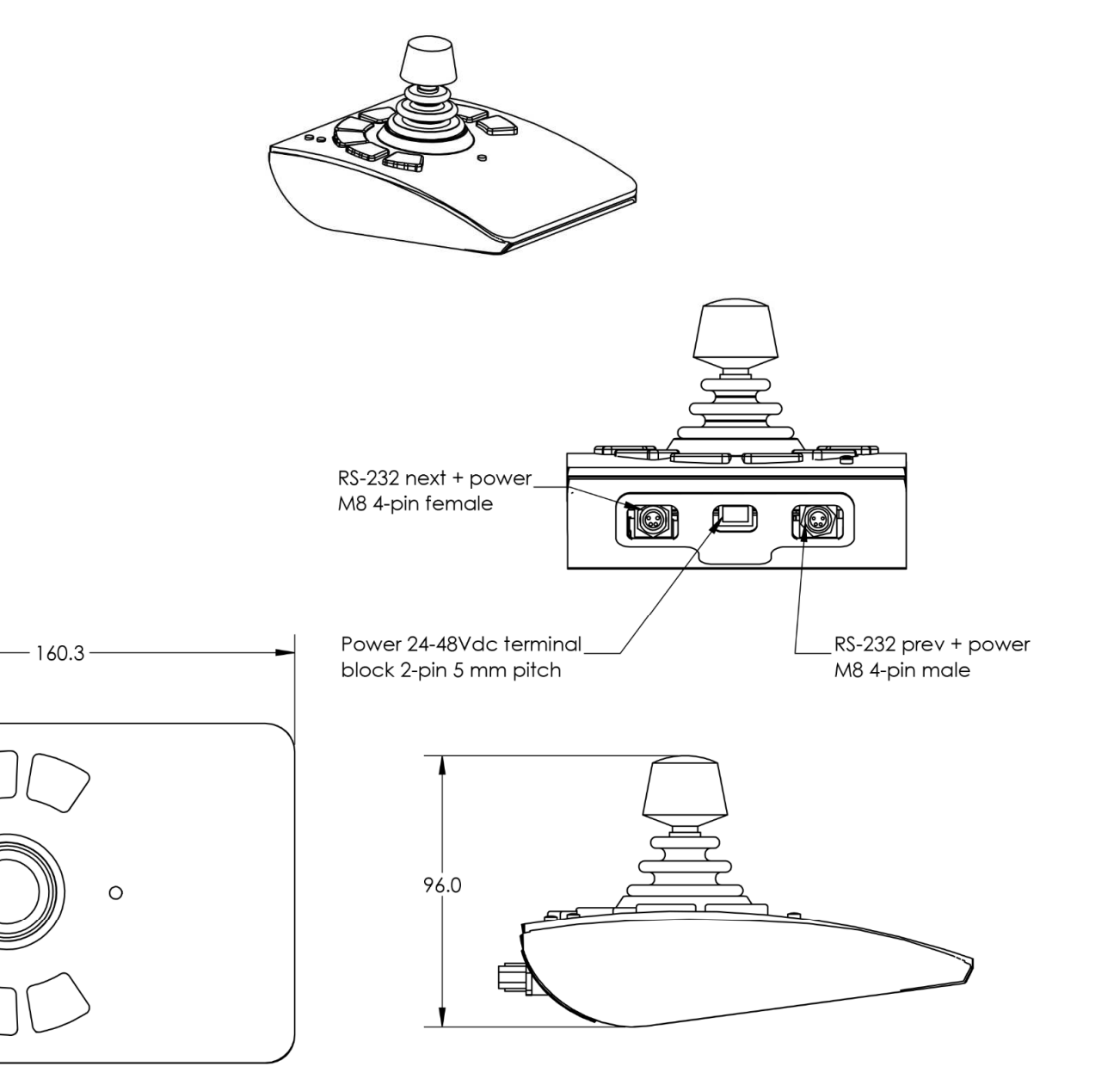

120.0

 $\Box$ 

 $\circ$ 

# 仕様諸元

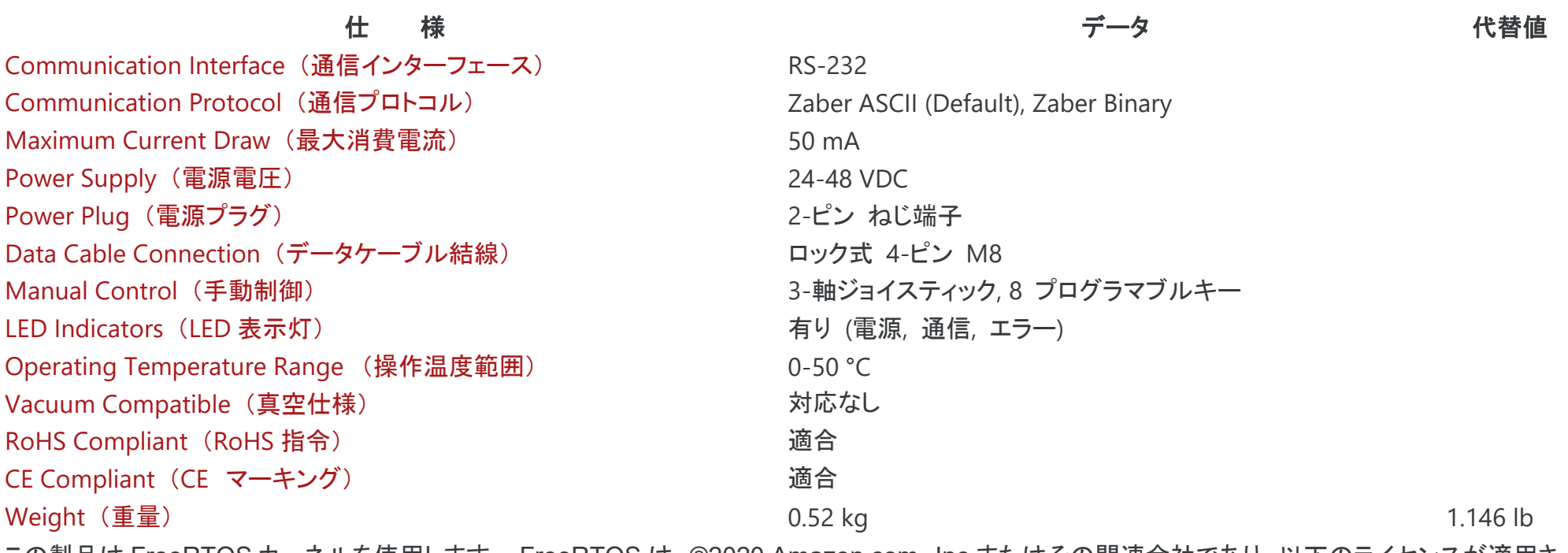

この製品は FreeRTOS カーネルを使用します。 FreeRTOS は、©2020 Amazon.com、Inc.またはその関連会社であり、以下のライセンスが適用さ れます。:

#### 全著作権所有

全著作権所有。これにより、このソフトウェアおよび関連するドキュメントファイル(以下「ソフトウェア」)のコピーを取得するすべての人に、使用、コピー、変更、マージの権利を含むがこれに限 定されない制限なしでソフトウェアを扱う許可が無料で付与されます。 以下の条件に従って、本ソフトウェアのコピーを発行、頒布、サブライセンス、および/または販売し、本ソフトウェアの提 供を受けた者がそうすることを許可する。:

上記の著作権表示とこの許可表示は、ソフトウェアのすべてのコピーまたは実質的な部分に含まれるものとします。

本ソフトウェアは「現状有姿」で提供され、商品性、特定の目的への適合性、および非侵害性の保証に限定されるものではなく、明示または黙示を問わず、いかなる種類の保証もありません。 いかなる場合も、著作者または著作権者は、契約、不法行為、またはその他の責任を問わず、本ソフトウェアまたは本ソフトウェアの使用またはその他の取引から生じた、またはそれらに関

連して生じたいかなる請求、損害、その他の責任についても責任を負わないものとします。 ソフトウェア。この製品は LZ4 圧縮ライブラリを使用します。 LZ4 は©2011–2016 Yann Collet で あり、次のライセンスが適用されます。*:*

All rights reserved.

次の条件が満たされていれば、変更の有無にかかわらず、ソースおよびバイナリ形式での再配布および使用が許可されます。

•ソースコードの再配布では、上記の著作権表示、この条件のリスト、および次の免責事項を保持する必要があります。

•バイナリ形式での再配布では、上記の著作権表示、この条件のリスト、および次の免責事項を、配布物とともに提供されるドキュメントおよび/またはその他の資料に複製する必要がありま す。

このソフトウェアは、著作権者および寄稿者によって「現状のまま」提供され、商品性および特定の目的に対する適合性の黙示の保証を含むがこれに限定されない、明示または黙示の保証 は否認されます。いかなる場合も、著作権者または寄稿者は、直接的、間接的、偶発的、特別、例示的、または間接的な損害(代替商品またはサービスの購入、使用、データ、または利益の 損失を含むが、これらに限定されない)の責任を負わないものとします。またはビジネスの中断)責任の理論にかかわらず、契約、厳格責任、または不法行為(過失またはその他の場合を含 む)にかかわらず、このソフトウェアの使用のいずれかの方法で発生したことを問わず、助言の有無を問わず